# **Capetune Limited**

Website: www.capetune.com Phone: +44 7543 02 5555 Email: info@capetune.com

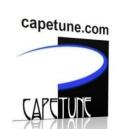

## **TELECOM500 AUTO-DIAL FREEPHONE SMS SETTINGS**

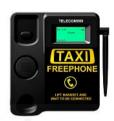

#### ALL PHONE ARE SUPPLIED IN AUTO DIAL MODE WHEN SUPPLIED WITH FACEPLATE.

IMPORTANT: INSERT BATTERY OR PLUG THE PHONE TO **ELECTIC POWER TO AUTO-POWER ON PHONE OR PRESS** POWER BUTTON.

Default **Passcode** is '1122'

### Setting up the Auto Dial Number.

STEP 1: Insert a SIM card in 'SIM Slot 1' at the back of the TELECOM500 phone and insert battery and turn on the Phone by inserting the battery or by plugging it to electric and it will auto start.

STEP 2: Using your mobile phone, send this SMS Text message to the SIM card the TELECOM500 Phone: SET\*Passcode\*number# phone number in Example: SET\*1122\*02075556666# where Passcode is '1122' and 02075556666 is 'number', your Office phone number you want the TELECOM500 phone to auto dial once the hand piece is picked up. 'Pick up handpiece and it should start auto-calling'

**IMPORTANT NOTE:** Make sure that 'SET' is in capital letter when sending.

#### Remote check the number of calls

This is to check how many calls that the phone has made.

Send the following SMS (Text Message) to the mobile phone number in the

phone: QUERY\*Passcode#

Example: Send the SMS in this order QUERY\*1122# were 1122 is the passcode. The phone will reply back your SMS (by SMS text message) to the mobile phone you sent the message from with: "BABY CALL TOTAL NUMBER: XXX" Where XXX is total number of calls made.

NOTE: To change SMS password remotely, send this SMS Text to the TELECOM500; PASS\*NEWPASSWORD# EG; PASS\*5678#. This will change SMS password to **5678**